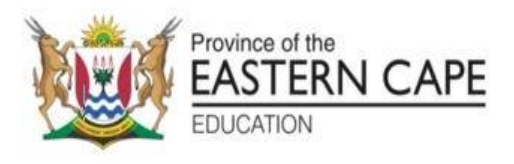

# **NASIONALE SENIOR SERTIFIKAAT**

# **GRAAD 12**

# **SEPTEMBER 2022**

# **INLIGTINGSTEGNOLOGIE V1**

**PUNTE: 150**

**TYD: 3 uur**

Hierdie vraestel bestaan uit 18 bladsye.

#### **INSTRUKSIES EN INLIGTING**

- 1. Hierdie vraestel is in VIER afdelings ingedeel. Kandidate moet AL die vrae in elk van die VIER afdelings beantwoord.
- 2. Die duur van hierdie eksamen is drie uur. As gevolg van die aard van hierdie eksamen, is dit belangrik om daarop te let dat jy nie toegelaat sal word om die eksamenlokaal voor die einde van die eksamensessie te verlaat nie.
- 3. Hierdie vraestel is opgestel met programmeringsterme wat spesifiek tot die Delphi-programmeringstaal is.
- 4. Maak seker dat jy die vrae beantwoord volgens die spesifikasies wat in elke vraag gegee word. Punte sal volgens die voorgeskrewe vereistes toegeken word.
- 5. Beantwoord slegs wat in elke vraag gevra word. Byvoorbeeld, indien die vraag nie datavalidering vra nie, sal geen punte vir datavalidering toegeken word nie.
- 6. Jou programme moet op só 'n manier gekodeer word dat dit met enige data sal werk en nie net met die voorbeelddata wat verskaf is of enige datauittreksels wat in die vraestel verskyn nie.
- 7. Roetines, soos vind, soek, sorteer en seleksie, moet vanuit eerste beginsels ontwikkel word. Jy mag NIE die ingeboude funksies van Delphi vir enige van hierdie roetines gebruik NIE.
- 8. Alle datastrukture moet deur jou, die programmeerder, verklaar word, tensy die datastruksture verskaf word.
- 9. Jy moet jou werk gereeld stoor op die disket/CD/DVD/geheuestokkie wat aan jou gegee is, of op die skyfspasie wat vir hierdie eksamensessie aan jou toegeken is.
- 10. Maak seker dat jou naam as kommentaar verskyn in elke program wat jy kodeer, asook op elke gebeurtenis wat aangedui word.
- 11. Indien dit vereis word, druk die programmeringskode van al die programme/klasse wat jy voltooi het. Jy sal ná die eksamensessie 'n halfuur tyd vir drukwerk gegee word.
- 12. Aan die einde van hierdie eksamensessie moet jy 'n disket/CD/ DVD/geheuestokkie inlewer met al jou werk daarop gestoor OF jy moet seker maak dat al jou werk op die skyfspasie gestoor is wat vir hierdie eksamensessie aan jou toegeken is. Maak seker dat al die lêers gelees kan word.

13. Die lêers wat jy benodig om hierdie vraestel te voltooi, is aan jou gegee op 'n disket/CD/DVD/geheuestokkie of op die skyfspasie wat aan jou toegeken is. Die lêers word in die vorm van wagwoordbeskermde uitvoerbare lêers verskaf.

Doen die volgende:

- Dubbelklik op die wagwoordbeskermde uitvoerbare lêer.
- Klik op die 'Extract'-knoppie.
- Sleutel die volgende wagwoord in: **Oh%t22**

Nadat dit onttrek ('extracted') is, sal die volgende lys lêers in die lêergids ('folder') **DataSept2022** beskikbaar wees:

#### **Vraag 1:**

Vraag1\_u.pas Vraag1\_u.dfm Vraag1\_p.dpr Vraag1\_p.res

#### **Vraag 2:**

dbConnection\_u.pas Aflewering.mdb AfleweringRugsteun.mdb Vraag2\_u.pas Vraag2\_u.dfm Vraag2\_p.dpr Vraag2\_p.res

#### **Vraag 3:**

Vraag3KlasDefinisie.pas Vraag3\_u.pas Vraag3\_u.dfm Vraag3\_p.dpr Vraag3\_p.res

#### **Vraag 4:**

stemme.txt Vraag4\_u.pas Vraag4\_u.dfm Vraag4\_p.dpr Vraag4\_p.res

#### **VRAAG 1: ALGEMENE PROGRAMMERINGSVAARDIGHEDE**

Doen die volgende:

- Maak die onvoltooide program in die **Vraag 1**-lêergids oop.
- Sleutel jou naam en van as kommentaar in die eerste reël van die **Vraag1\_u.pas-**lêer in.
- Kompileer en voer die program uit. Die program het tans geen funksionaliteit nie.
- Volg die instruksies hieronder om die kode vir elke afdeling van VRAAG 1, soos beskryf in VRAAG 1.1, VRAAG 1.2, VRAAG 1.3 en VRAAG 1.4, te voltooi.

### 1.1 **Knoppie [1.1 Vorm]**

Skryf kode om die volgende te doen:

- Verander die vorm van die vorm-komponent, **shpToets** na 'n sirkel.
- Verander die kleur van die vorm, **shpToets** na groen.
- Verander die 'group box' **gbxVraag12** sodat dit sigbaar is.
- Maak die 'group box' **gbxVraag13** aktief.

**LET WEL:** Veranderinge wat in die 'Object Inspector' gemaak word, sal nie gemerk word nie. (4)

## 1.2 **Knoppie [1.2 Ontsyfer]**

Die volgende kode is in die redigeerblokkie, **edtToevoer**, ingetik: 73 84 32 105 115 32 101 97 115 121 33

Elke getal in die string is die ordinale getal van die karakter of simbool en elke ordinale getal is deur 'n spasie geskei.

Skryf kode om die sin, nadat die ordinale getalle na die ooreenstemmende karakters en simbole verwerk is, te vertoon. Maak gebruik van die CHRfunksie.

**LET WEL**: 'n Spasie het 'n ordinale waarde van 32.

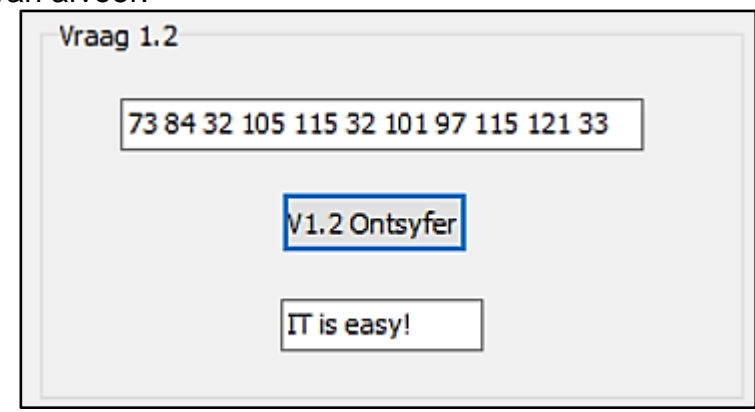

Voorbeeld van afvoer:

(8)

#### 1.3 **Knoppie [1.3 Toets]**

'n Priemgetal is 'n positiewe heelgetal wat presies twee positiewe faktore het. Die syfer 1 is nie 'n priemgetal nie.

Die getal 16 kan as die som van twee priemgetalle voorgestel word, byvoorbeeld 3 + 13 en 5 + 11. Geen ander priemgetalle wat bymekaar getel word, sal gelyk wees aan 16 nie.

Gebruik die gegewe heelgetal en bepaal die maniere waarop die syfer voorgestel kan word, deur twee priemgetalle bymekaar te tel. Die som, x + y en y + x, kan as dieselfde berekening aanvaar word.

Doen die volgende:

- Maak die 'listbox', **lstAfvoer**, skoon.
- Kry die toevoer van die spinredigeerblokkie, **sedGetal.**
- Vind al die priemfaktore van die toevoer en stoor die faktore in 'n skikking.
- Bereken en vertoon, in die 'listbox' **lstAfvoer,** al die kombinasies van twee priemgetalle wat bymekaar getel kan word, wat aan die toevoer gelyk is.
- Vertoon 'n geskikte boodskap as die toevoer nie bereken kan word deur twee priemgetalle bymekaar te voeg nie.

≑

Voorbeeld van afvoer:

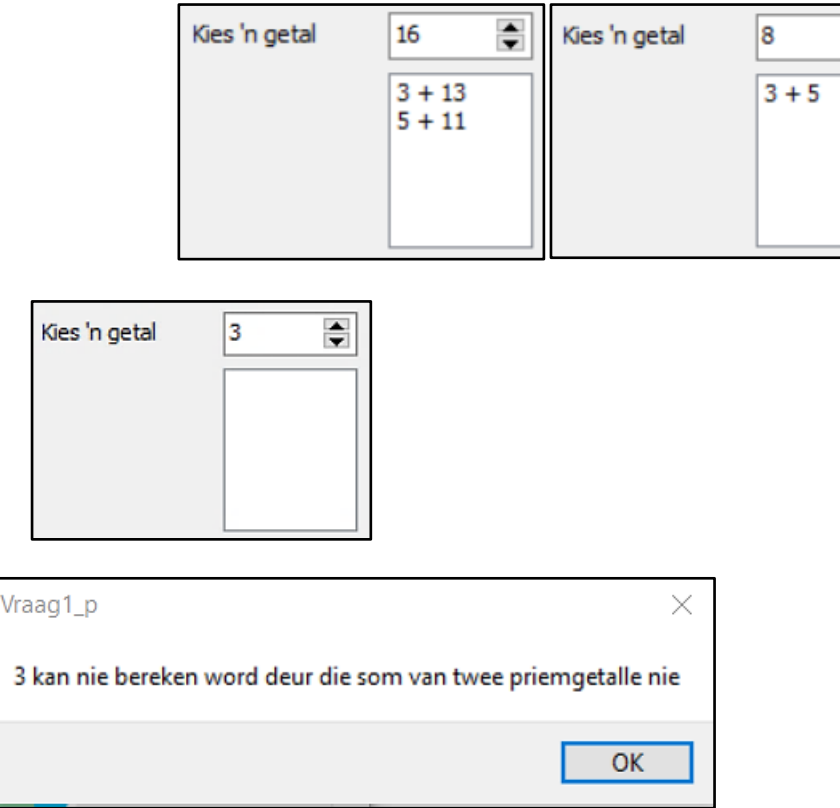

(21)

## 1.4 **Knoppie [1.4 Area]**

'n Sirkel het 'n omtrek van 0.9 m en 'n vierkant met 'n sy lengte van 0.2 m word uit 'n sirkel gesny.

*Area van 'n sirkel = Pi x radius x radius. Omtrek van 'n sirkel = 2 x Pi x radius Radius van 'n sirkel = omtrek / (2 x Pi)*

Gebruik die volgende formules:

Area van 'n sirkel = Pi x (0.9 / (2 x Pi)) x (0.9 / (2 x Pi)) m<sup>2</sup> Area van 'n vierkant =  $0.2 \times 0.2$  m<sup>2</sup>

Oorblywende area van die sirkel = area van sirkel – area van vierkant

Skryf kode om die oorblywende area van die sirkel te bereken. Dit moet na cm<sup>2</sup> verwerk word.  $(1 \text{ m}^2 = 100 \text{ cm}^2)$ 

Vertoon die antwoord afgerond na drie desimale plekke in die **lblAfvoer**komponent.

LET WEL: Voeg die antwoord by die huidige teks wat in die byskrif ('label') vertoon word.

Voorbeeld van afvoer:

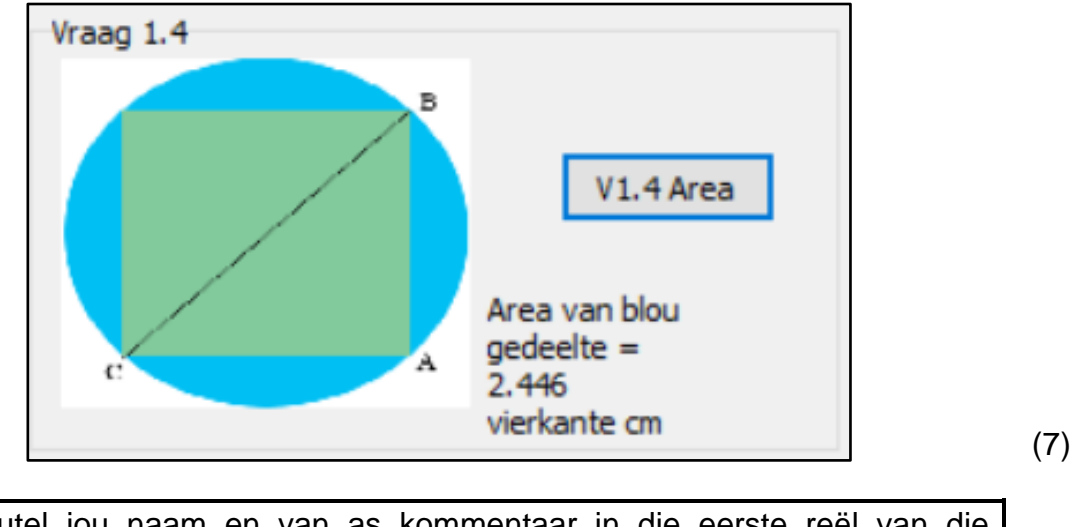

- Sleutel jou naam en van as kommentaar in die eerste reël van die programlêer.
- Stoor jou program.
- 'n Drukstuk van jou kode mag vereis word. **[40]**

### **VRAAG 2: SQL EN DATABASISPROGRAMMERING**

Die databasis **Aflwering.mdb** bevat inligting van winkels en bestellings wat deur die kliënte geplaas is en deur 'n aflweringsbesigheid afgelewer word. Die databasis bestaan uit twee tabelle, naamlik **tblWinkels** en **tblBestellings.**

#### Tabel: **tblWinkels**

Hierdie tabel bevat die beskrywings van winkels wat die afleweringsbesigheid gebruik.

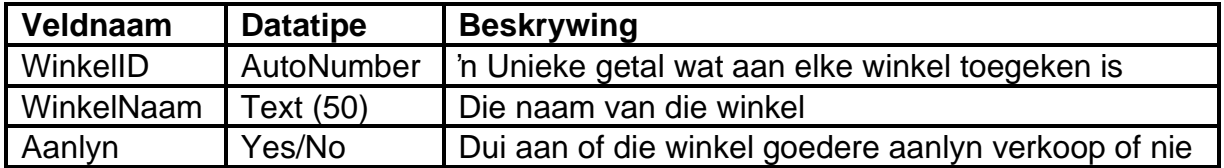

Voorbeeld van data in die **tblWinkels-**tabel:

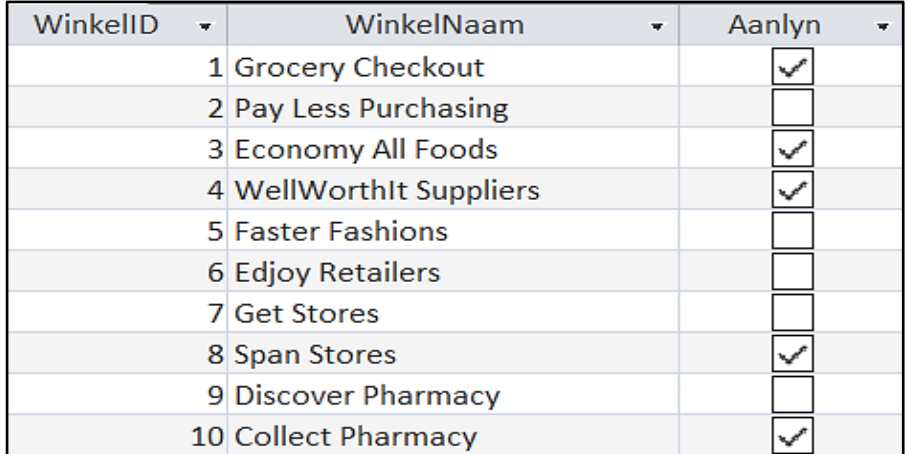

#### Tabel: **tblBestellings**

Hierdie tabel bevat inligting van bestellings en afleweringsadresse.

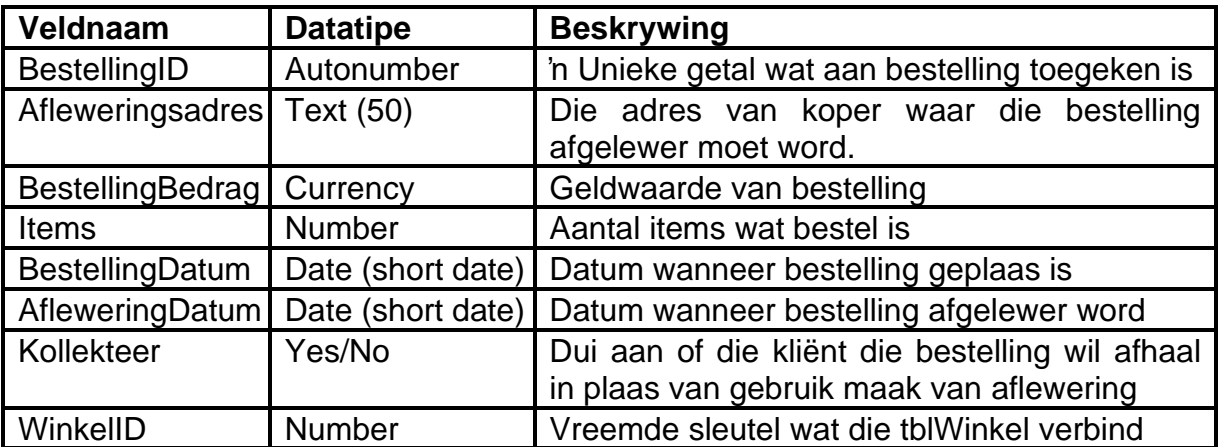

#### Voorbeeld van data van die eerste sewe rekords van die **tblBestellings**-tabel:

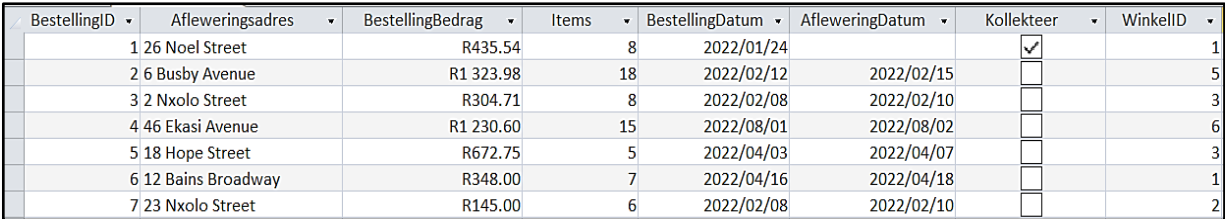

Die verwantskap tussen die twee tabelle word hieronder gewys:

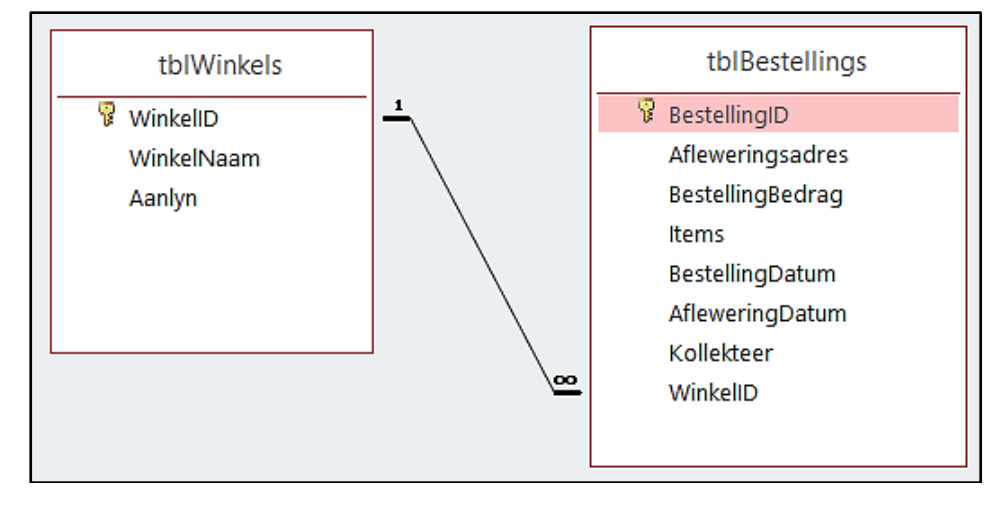

Doen die volgende:

- Maak die onvoltooide projeklêer, **Vraag2\_p.dpr** in die Vraag 2-gidslêer oop.
- Tik jou naam en van as kommentaar in die eerste reël van die **Vraag2\_u.pas** lêer in.
- Kompileer en voer die program uit. Die program het tans geen funksionaliteit nie.
- Volg die instruksies om die kode vir elke vraag te voltooi, soos in VRAAG 2.1 en VRAAG 2.2 beskryf is.
- **Gebruik SQL-kode om VRAAG 2.1 te beantwoord en Delphi-kode om VRAAG 2.2 te beantwoord.**

## **LET WEL:**

- Die **[Herstel Databasis]-**knoppie word verskaf om die data wat in die databasis voorkom, na die oorspronklike inhoud te herstel. As jy jou kode op die oorspronklike data moet toets, mag jy die knoppie klik om die data te herstel.
- MOENIE gegewe kode verander NIE.
- Kode word gegee om die GGK-komponente met die databasis te verbind.
- **TWEE** veranderlikes is as globale veranderlikes verklaar, soos in die onderstaande tabel beskryf word.
- **Gebruik tblWinkels en tblBestellings komponente net in VRAAG 2.2.**

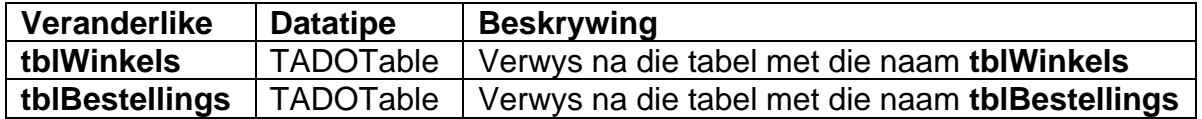

2.1 In hierdie afdeling mag jy SLEGS **SQL-stellings** gebruik om VRAAG 2.1.1 tot VRAAG 2.1.6 te beantwoord.

Kode word voorsien om die SQL-stellings uit te voer en die resultate van die navrae te vertoon. Die SQL-stellings is onvolledig.

Doen die volgende om die onvoltooide **SQL-stellings** wat respektiewelik per vraag aan die veranderlikes sSQL1, sSQL2, sSQL3, sSQL4, sSQL5 en sSQL6 toegeken is, te voltooi.

#### 2.1.1 **Knoppie [V 2.1.1]**

Skryf SQL-kode wat die **Afleweringsadres** en **AfleweringDatum** van al die bestellings vertoon, gesorteer met die mees onlangse **AfleweringDatum** eerste.

Voorbeeld van afvoer:

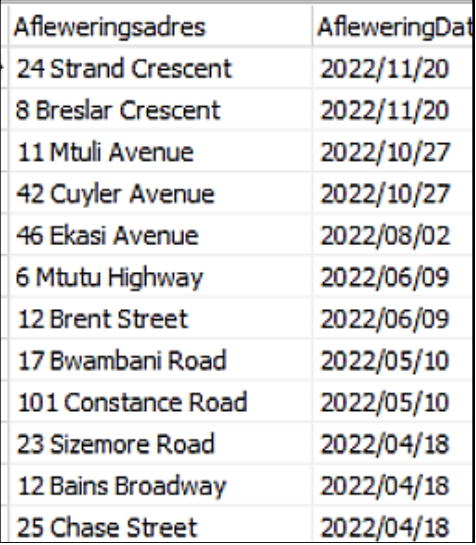

(3)

#### 2.1.2 **Knoppie [V 2.1.2]**

Skryf SQL-kode om die aantal bestellings waar die aantal **Items** 20 of meer is, te vertoon. Vertoon die antwoord as **Items20ofMeer**.

Voorbeeld van afvoer:

$$
\begin{array}{c}\text{Items20ofMeer}\\4\end{array}
$$

(4)

#### 2.1.3 **Knoppie [V 2.1.3]**

Die gebruiker moet 'n straatnaam intik. Kode word verskaf vir straatnaam "**Nxolo Street**" om in die toevoerkomponent ingelees te word en in die veranderlike met die naam **sStraat** te stoor.

Skryf SQL-kode om al die velde van die bestellings waar die straatnaam, wat in **sStraat** gestoor is, in die **Afleweringsadres** voorkom, te vertoon.

# Voorbeeld van afvoer:

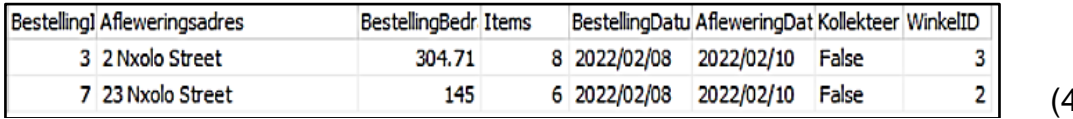

(4)

## 2.1.4 **Knoppie [V 2.1.4]**

Skryf 'n SQL-stelling om die **Kollekteer**-veld te verander na 'True' vir al die bestellings waar die **AfleweringDatum**-veld leeg is.

(Kode is geskryf om die tabel te vertoon nadat die veranderinge gemaak is.)

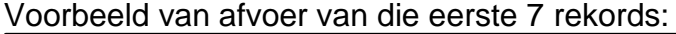

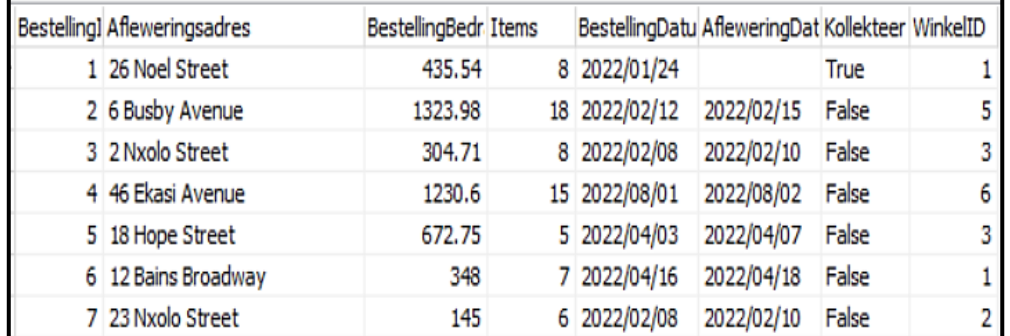

(3)

# 2.1.5 **Knoppie [V 2.1.5]**

Skryf SQL-kode om die **Afleweringsadres** te vertoon asook die aantal dae wat dit geneem het om die bestelling af te lewer in 'n berekende veld met die naam **AflewerDae**.

**LET WEL:** Alle bestellings is in 2022 geplaas en die **BestellingDatum** en **AfleweringDatum** vir alle bestellings vind in dieselfde maand plaas.

## Voorbeeld van afvoer van die eerste 10 rekords:

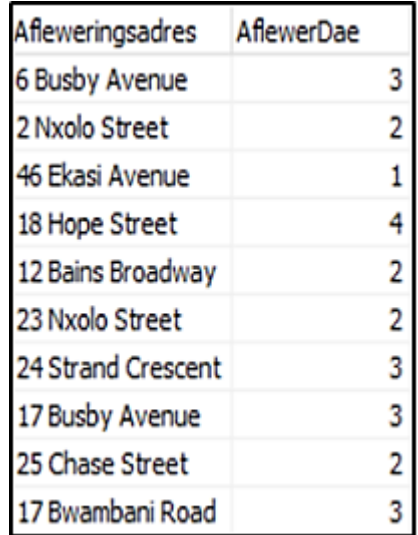

(4)

## 2.1.6 **Knoppie [V 2.1.6]**

Skryf SQL-kode om die **WinkelNaam** en die totale verkope, in geldeenheid, vir elke winkel te vertoon met die opskrif '**TOTALEVerkope**'.

Voorbeeld van afvoer:

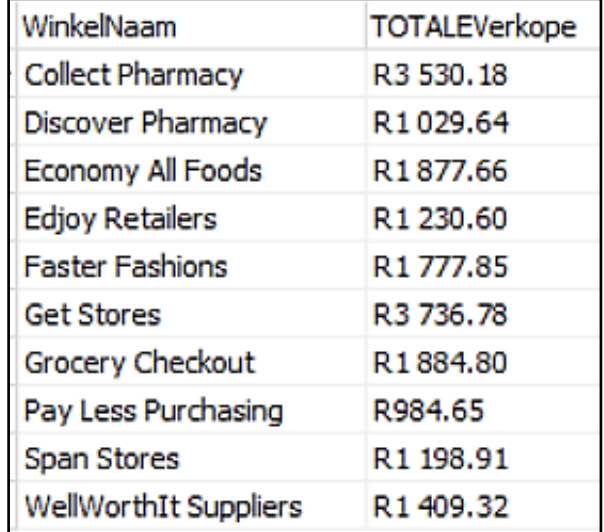

(7)

# **TOTAAL VRAAG 2.1: (25)**

2.2 In hierdie afdeling mag slegs Delphi-programmeringskode gebruik word om VRAAG 2.2.1 en VRAAG 2.2.2 te beantwoord.

Gebruik die globale veranderlikes, **tblWinkels** en **tblBestellings,** wat verskaf is.

GEEN punte sal vir SQL-stellings in VRAAG 2.2 toegeken word NIE.

## 2.2.1 **Knoppie [V2.2.1]**

Skryf kode om al die **winkelname** te vertoon van die winkels wat aanlynwebwerwe het. Kode word vir die opskrif verskaf.

Voorbeeld van afvoer:

Winkels wat aanlynverkope toelaat Grocery Checkout Economy All Foods WellWorthIt Suppliers Span Stores **Collect Pharmacy** 

(5)

## 2.2.2 **Knoppie [V 2.2.2]**

- Kode is geskryf om die **WinkelNaam** van die kombinasieblok, cmbWinkel, te kry en dit in die veranderlike **sWinkel** te stoor.
- Kode is geskryf om al die opskrifte in die 'richedit', **redAfvoer** te vertoon.
- Skryf kode om al die bestellings vir die winkelnaam, wat in die kombinasieblok gekies is, in die **redAfvoer** te vertoon, asook die **BestellingDatum** en **BestellingBedrag** van elke bestelling van die gekose winkel.
- Jy moet die totale bedrag van al die bestellings aan die einde van die lys vertoon.

Voorbeeld van afvoer:

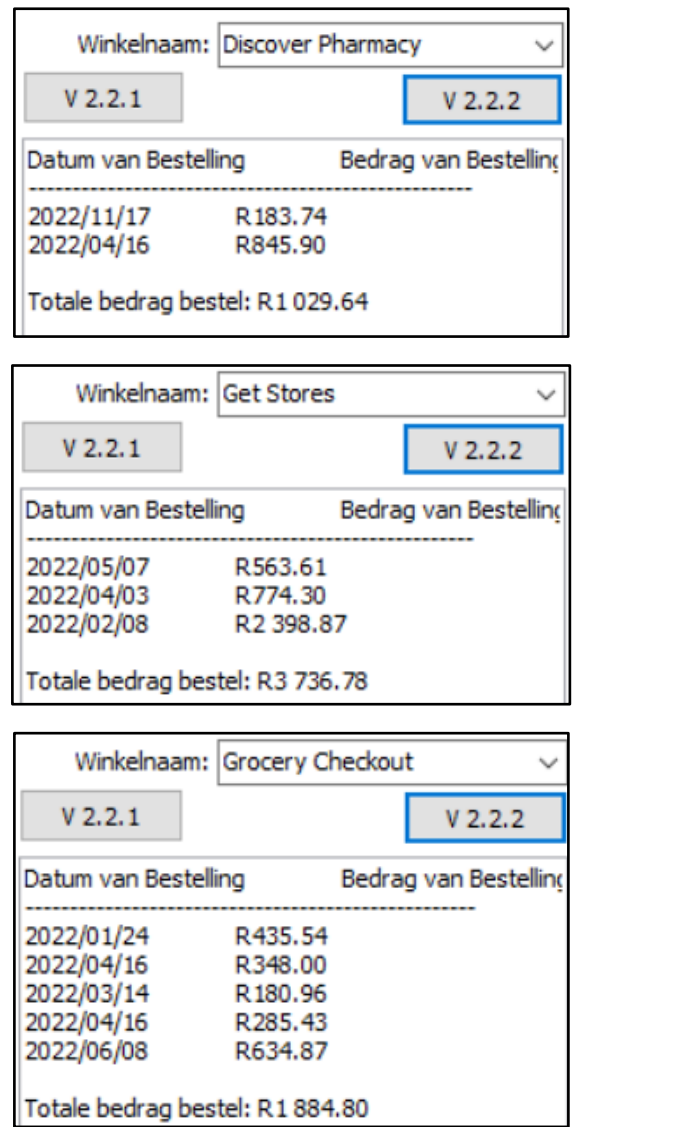

(10)

# **TOTAAL VRAAG 2.2: (15)**

- Sleutel jou naam en van as kommentaar in die eerste reël van die programlêer.
- Stoor jou program.
- 'n Drukstuk van jou kode mag vereis word. **[40]**

## **VRAAG 3: OBJEK-GEÖRIENTEERDE PROGRAMMERING**

Die besigheid, TLC Car Repair, het 'n program nodig om rekord te hou van hul kwotasies om motors te herstel. Die koste van arbeid vir herstelwerk is R70 per uur.

Doen die volgende:

- Maak die onvoltooide program in die Vraag 3-lêergids oop.
- Maak die onvoltooide objekklas **Vraag3KlasDefinisie.pas** oop.
- Sleutel jou naam en van as kommentaar in beide die **Vraag3KlasDefinisie.pas** en **Vraag3\_u.pas**.
- Kompileer en voer die program uit. Tans het die program geen funksionaliteit nie.
- MOENIE gegewe kode verander of verwyder NIE.

Die volgende gebruikerskoppelvlak word vertoon:

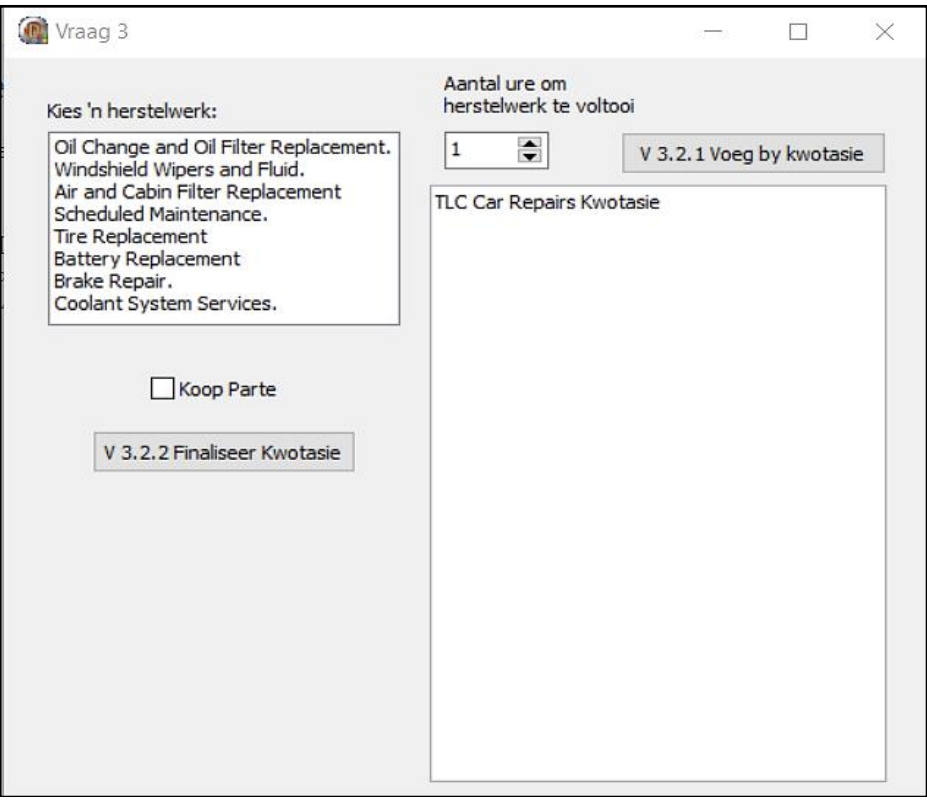

Voltooi die kode vir hierdie program, soos wat dit in VRAAG 3.1 en VRAAG 3.2 gespesifiseer is.

3.1 Die onvolledige klas **(THerstel)** bevat vyf attribute wat die **objHerstel**-objek beskryf. Twee metodes, **getUre** en **getTotaleKoste** is vir jou geskryf.

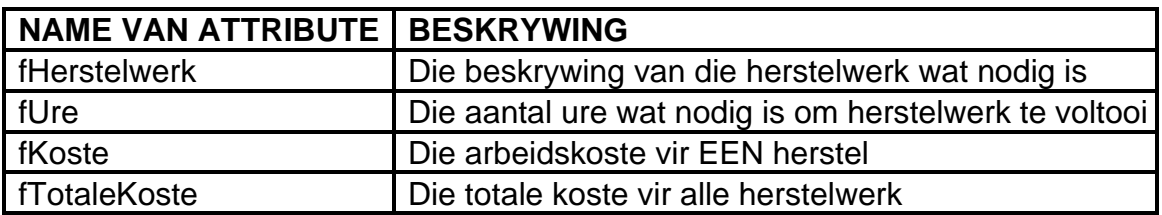

Voltooi die kode in die objekklas, soos dit hieronder in VRAAG 3.1.1 tot VRAAG 3.1.4 beskryf word.

- 3.1.1 Skryf kode vir 'n **konstruktor**-metode, **Create,** wat die naam van die herstelwerk (beskrywing van wat op die motor herstel moet word) en die aantal ure wat herstelwerk sal neem as 'n heelgetal, sal ontvang. Ken die parameterwaardes aan die korrekte attribute toe en stoor die koste van herstelwerk as 70 \* ure in die koste-attribuut (R70 arbeidskoste per uur). (4)
- 3.1.2 Skryf kode vir 'n metode met die naam **setTotaleKoste** wat 'n heelgetal wat die aantal ure verteenwoordig, moet ontvang en dit toe ken aan die attribuut, **fTotaleKoste**, nadat die parameter met 70 vermenigvuldig is. (4)
- 3.1.3 Skryf kode vir 'n metode met die naam **BerekenDae** wat 'n heelgetal parameter ontvang en 'n heelgetal waarde terugstuur gebaseer op die volgende reëls:
	- Deel die parameter deur 8 en as die antwoord 'n breuk is, dan moet die getal na die naaste heelgetal opgerond word.
	- Enige herstelwerk wat minder as of gelyk aan 8 ure neem, word beskou as een dag se werk.

Voorbeelde:

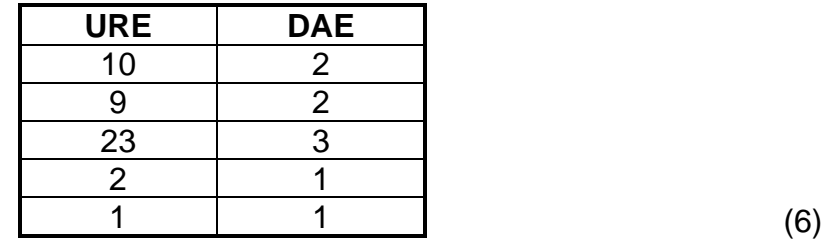

3.1.4 Skryf kode vir 'n metode met die naam **toString** wat 'n string moet terugstuur.

Die string moet die attribute van die klas in die volgende formaat bymekaar voeg:

<Naam van herstelwerk> Ure om te voltooi: <ure> Arbeidskoste: <koste per eenheid in geldeenheid>

Voorbeeld van afvoer:

*Air and Cabin Filter Replacement Ure om te voltooi: 1 Arbeidskoste: R70.00*

(4)

**TOTAAL VRAAG 3.1: (18)**

3.2 'n Onvolledige eenheid **Vraag3\_u.pas** word voorsien.

Dit bevat kode vir die objekklas om toeganklik te wees. 'n Globale objekveranderlike, **objHerstel**, is reeds verklaar.

MOENIE gegewe kode verwyder of verander NIE.

Volg die instruksies hieronder om die kode te voltooi:

#### 3.2.1 **Knoppie V 3.2.1 Voeg by kwotasie**

Die gebruiker moet 'n herstelwerk en die aantal ure wat benodig word vir herstel in die gegewe toevoerkomponente, **lstHerstelwerk** en **sedUre**, kies.

Skryf kode om die volgende te doen:

- Instansieer die objek, **objHerstel**, deur die naam van herstelwerk en aantal ure vir herstel te gebruik.
- Gebruik 'n **metode van die klas** om die naam van herstelwerk, aantal ure en herstelkoste te vertoon.
- 'n Globale veranderlike, **iTotaleUre**, is reeds geskep en jy moet 'n **metode van die klas** gebruik om die ure by die globale veranderlike te tel.

Voorbeeld van afvoer:

```
TLC Car Repairs Kwotasie
Oil Change and Oil Filter Replacement.
Ure om te voltooi: 4
Arbeidskoste: R280.00
Air and Cabin Filter Replacement
Ure om te voltooi: 6
Arbeidskoste: R420.00
Battery Replacement
Ure om te voltooi: 1
Arbeidskoste: R70.00
Brake Repair.
Ure om te voltooi: 6
Arbeidskoste: R420.00
```
(11)

# 3.2.2 **Knoppie V 3.2.2 Finaliseer Kwotasie**

Doen die volgende:

- Gebruik die globale veranderlike, **iTotaleUre** en **metode van die klas** om die totale koste van herstelwerk te bepaal.
- Kry die totale koste van herstelwerk deur die **metode van die klas** te gebruik en stoor dit in 'n veranderlike.
- Gebruik die 'checkbox', **cbxParte**, en voeg R150 vir vervoer/ afleweringskoste by die totale koste wanneer die parte gekoop moet word.
- Vertoon die aantal dae wat dit sal neem om al die herstelwerk in die 'richedit' **redAfvoer** te voltooi deur 'n **metode van die klas** en die globale veranderlike **iTotaleUre** te gebruik.
- Vertoon die totale koste vir herstelwerk in die 'richedit' met die naam **redAfvoer**.

Voorbeeld van afvoer:

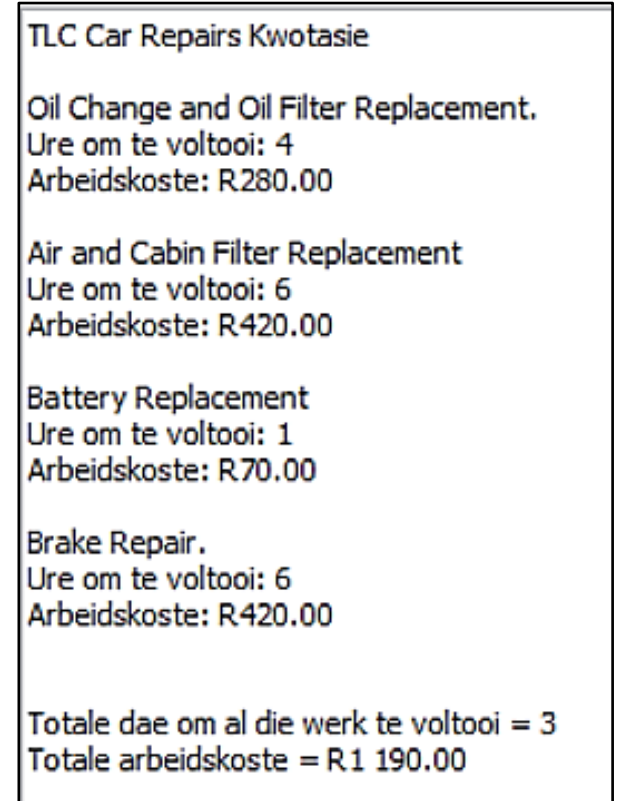

As die keuseblokkie gekies is (Koop Parte), dan is die afvoer soos hieronder:

> Totale dae om al die werk te voltooi = 3 Totale arbeidskoste = R1 340.00

(11)

# **TOTAAL VRAAG 3.2: (22)**

- Sleutel jou naam en van as kommentaar in die eerste reël van die programlêer. (In albei eenhede – klaseenheid en hoofprogram wat die klas gebruik)
- Stoor jou programme.
- 'n Drukstuk van jou kode vir albei eenhede mag vereis word. **[40]**

## **VRAAG 4: PROBLEEMOPLOSSING PROGRAMMERING**

'n Verkiesing vind plaas in 10 distrikte van 'n provinsie en daar is net twee partye, A en B. Jy moet die program voltooi om te bepaal watter party die verkiesing gewen het.

Doen die volgende:

- Maak die onvoltooide program in die **Vraag 4**-lêergids oop.
- Sleutel jou naam en van as kommentaar in die eerste reël van die **Vraag4\_u.pas-**lêer in.
- Kompileer en voer die program uit. Die program het tans geen funksionaliteit nie.

Voorbeeld van die tekslêer met die naam **stemme.txt**

Voltooi die kode vir elke vraag, VRAAG 4.1 en VRAAG 4.2.

## **LET WEL:**

- Goeie programmeringstegnieke moet toegepas word in die ontwerp en kodering van jou oplossing.
- Jy mag GEEN gegewe kode verander NIE.

#### Gegee:

'n Globale skikking, **ar2Stemme,** is verklaar.

'n Tekslêer, **stemme.txt,** is in die Vraag 4-gidslêer en bevat 20 reëls van stemme vir kandidate A en B vir die 10 distrikte.

#### 4.1 **Knoppie V 4.1 Kry stemme**

- Die twee-dimensionele skikking met die naam **ar2Stemme** bestaan uit 10 kolomme vir die 10 distrikte en 2 rye vir die twee kandidate, A en B.
- Ry 1 van die skikking is vir kandidaat A se stemme en ry 2 is kandidaat B se stemme.
- Die eerste reël in die tekslêer is die aantal stemme vir kandidaat A en die tweede reël is die aantal stemme vir kandidaat B, ens. (Al die ewegetal rye in die tekslêer is kandidaat B se stemme en al die ongelyke rye is kandidaat A se stemme.)

Skryf kode om die volgende te doen:

- Lees die reëls van die tekslêer, **stemme.txt** en stoor dit in die tweedimensionele skikking, **ar2Stemme**.
- Daar is geen afvoer wat vertoon moet word nie. (12)

#### 4.2 **Knoppie V 4.2 Bereken wenners**

Jy moet die twee-dimensionele skikking, **ar2Stemme**, gebruik om kode te skryf om die wenner vir elke distrik te bepaal en vertoon.

- Vertoon elke distriknaam en wenner vir daardie distrik in die 'richedit', **redV4** vir die 10 distrikte.
- Skryf kode om te tel watter kandidaat die meeste distrikte gewen en vertoon die algehele wenner in **redV4**.

Voorbeeld van afvoer:

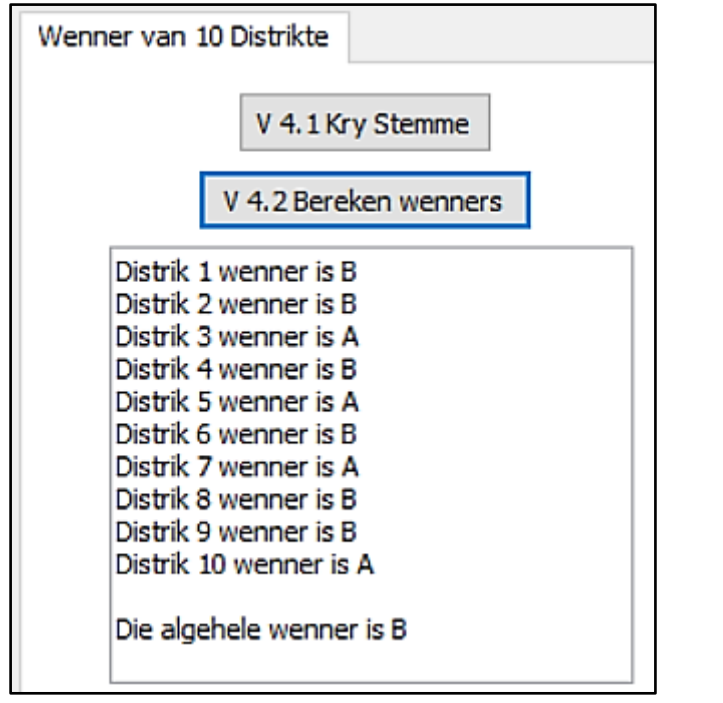

(18)

- Sleutel jou naam en van as kommentaar in die eerste reël van die programlêer. • Stoor jou program.
- 
- 'n Drukstuk van jou kode mag vereis word. **[30]**

**TOTAAL: 150**